Série GA-8IG1000 Cartes mères P4 Titan

# **MANUEL UTILISATEUR**

Carte Mère pour Processeur Pentium 4® Rév. 3002

# **Table des Matières**

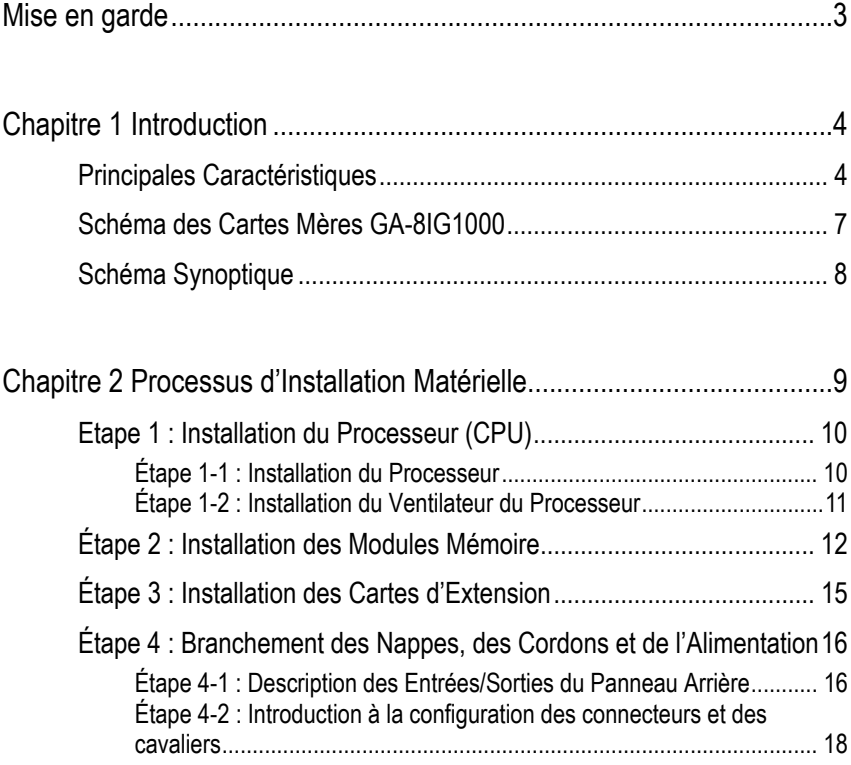

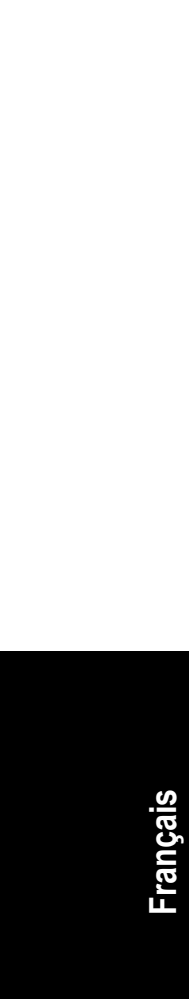

**Toutes corrections faites à ce manuel doivent être sur la version Anglaise.** 

Cartes Mères GA-8IG1000 - 2 -

# **Mise en garde**

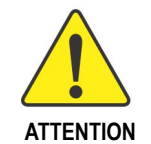

Les cartes mères et les cartes d'extension contiennent des Circuits Intégrés très sensibles. Afin de les protéger contre l'électricité statique, veuillez respecter les précautions suivantes lorsque vous travaillez à votre ordinateur.

- 1. Débranchez votre ordinateur lorsque vous l'ouvrez.
- 2. Utilisez un bracelet de mise à la terre avant de manipuler des composants informatiques. Si vous n'en possédez pas, touchez avec vos deux mains un objet relié à la terre ou un objet métallique, tel que le boîtier de l'alimentation électrique.
- 3. Tenez les pièces par les bords et évitez de toucher circuits intégrés, fils, branchements, etc.
- 4. Placez les composants sur un tapis antistatique relié à la terre ou sur le sac en plastique dans lequel se trouvait le composant dès lors que le composant est séparé du système.
- 5. Assurez-vous de bien avoir éteint l'alimentation ATX avant de brancher ou débrancher le connecteur d'alimentation ATX de la carte mère.

#### **Installation de la carte mère sur le châssis…**

Si les trous de montage de la carte mère ne s'alignent pas avec les trous de la base et qu'il n'y a pas d'emplacement pour les cales, il est encore possible d'attacher les cales aux trous de montage. Il suffit de couper la partie inférieure des cales (les cales peuvent être un peu dures à couper, faites attention à vos mains). Vous pouvez alors fixer la carte mère à la base sans vous inquiéter de courts-circuits. Il peut être nécessaire d'utiliser un ressort en plastique pour isoler une vis de la surface imprimée de la carte mère dans le cas où le circuit se trouve près d'un trou. Faites attention à ne pas laisser de vis toucher le circuit imprimé à proximité du trou, car vous pourriez endommager la carte ou causer un problème.

**Italiano Deutsch Français**  Français

# **Chapitre 1 Introduction**

# **Principales Caractéristiques**

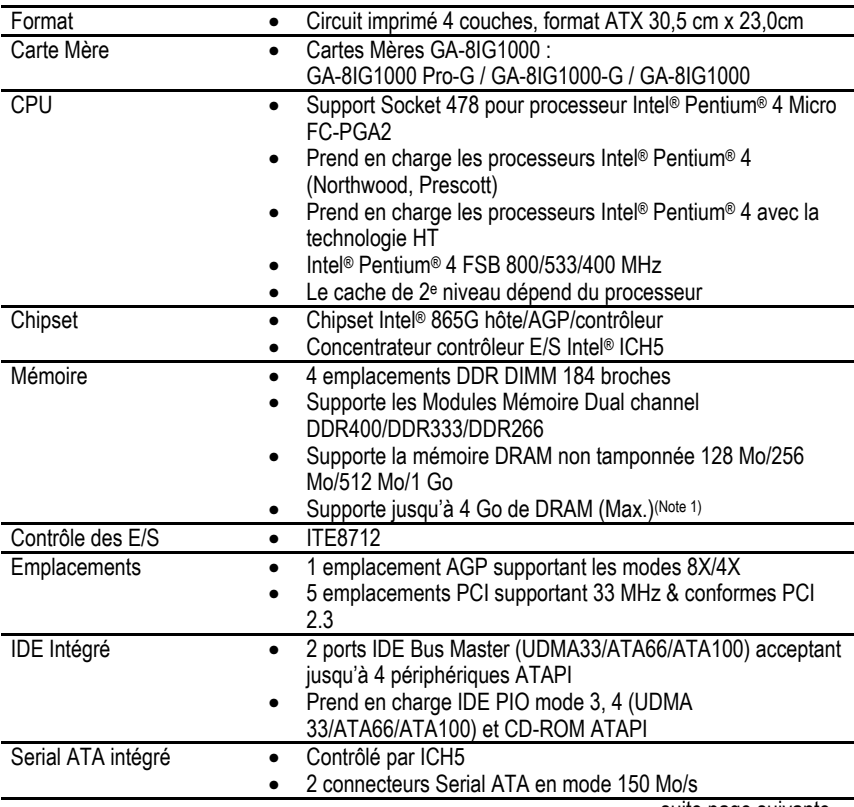

suite page suivante…

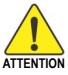

**Italiano Deutsch Français** 

**Francais** 

A cause des limitations de l'architecture du Chipset (Intel 875P/865G/865PE), un processeur Pentium 4 avec FSB 800 prendra en charge des modules mémoire DDR400/DDR333/DDR266. Un processeur Pentium 4 avec FSB 533 prendra en charge des modules mémoire DDR333 et DDR266. Un processeur Pentium 4 avec FSB 400 prendra uniquement en charge des modules mémoire DDR266.

(Note 1) En raison de la conception des PC, une partie de la mémoire est réservée au système et la mémoire réelle disponible est moindre que la valeur annoncée. Par exemple, pour 4 Go de mémoire, au démarrage de l'ordinateur on ne verra que 3,xx Go d'affichés.

Cartes Mères GA-8IG1000 - 4 -

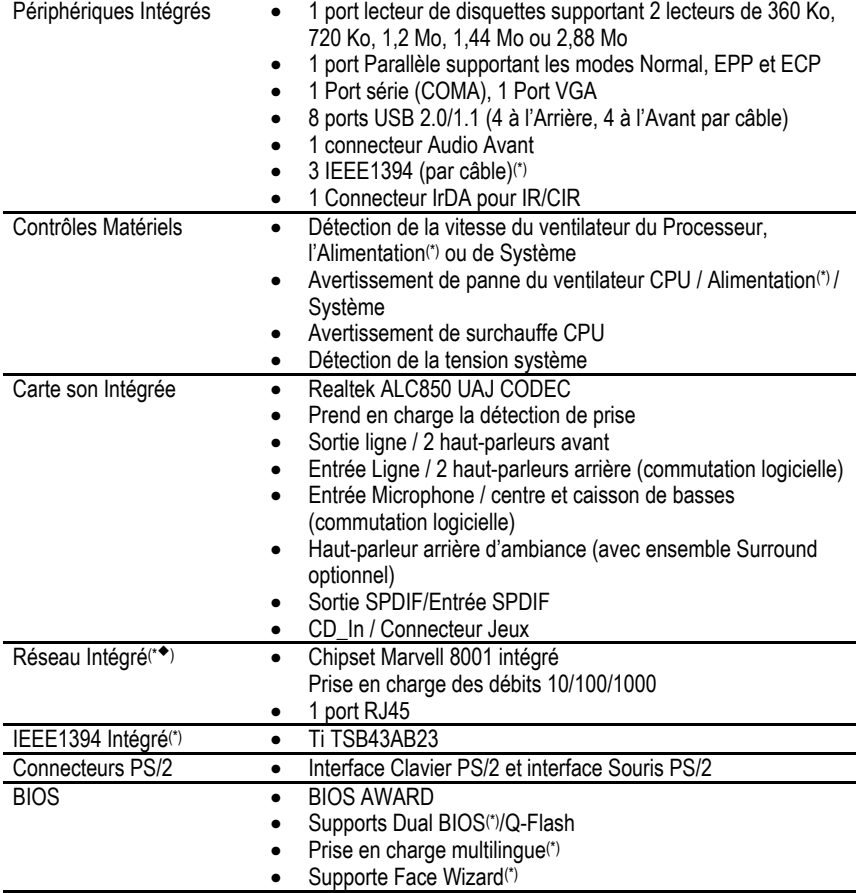

suite page suivante…

(\*)GA-8IG1000 Pro-G uniquement.<br>(◆)GA-8IG1000-G uniquement.

- 5 - Introduction

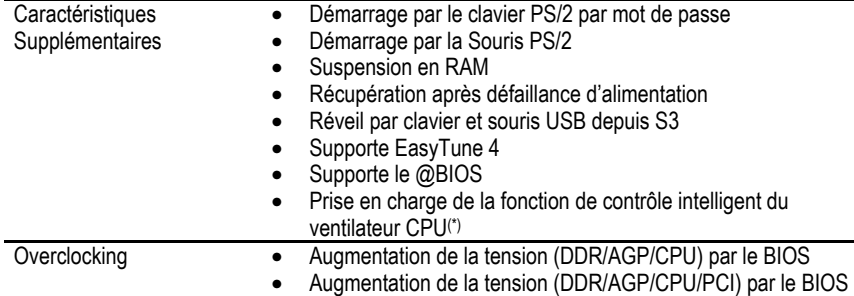

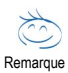

#### **Configuration nécessaire pour utiliser la technologie HT :**

Activer la technologie Hyper-Threading sur votre ordinateur nécessite la configuration suivante :

- Processeur : Processeur Intel® Pentium 4 avec technologie HT
- Chipset : Chipset Intel® prenant en charge la technologie HT
- BIOS : BIOS prenant en charge et activant la technologie HT
- Système d'exploitation : Système d'exploitation avec optimisations pour la technologie HT

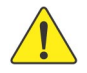

Configurez la fréquence du processeur conformément à ses spécifications. Nous recommandons de ne pas configurer le bus système à une fréquence plus élevée que la fréquence spécifiée dans les spécifications du processeur car ces fréquences de bus spécifiques ne sont pas standard pour le processeur, le Chipset et pour la plupart des périphériques. La fréquence à laquelle votre système pourra tourner dépendra de votre configuration matérielle (y compris le processeur, le Chipset, la Mémoire, les cartes d'extension, etc.).

**Italiano Deutsch Français Francais** 

(\*)GA-8IG1000 Pro-G uniquement.

Cartes Mères GA-8IG1000 - 6 -

# **Schéma des Cartes Mères GA-8IG1000**

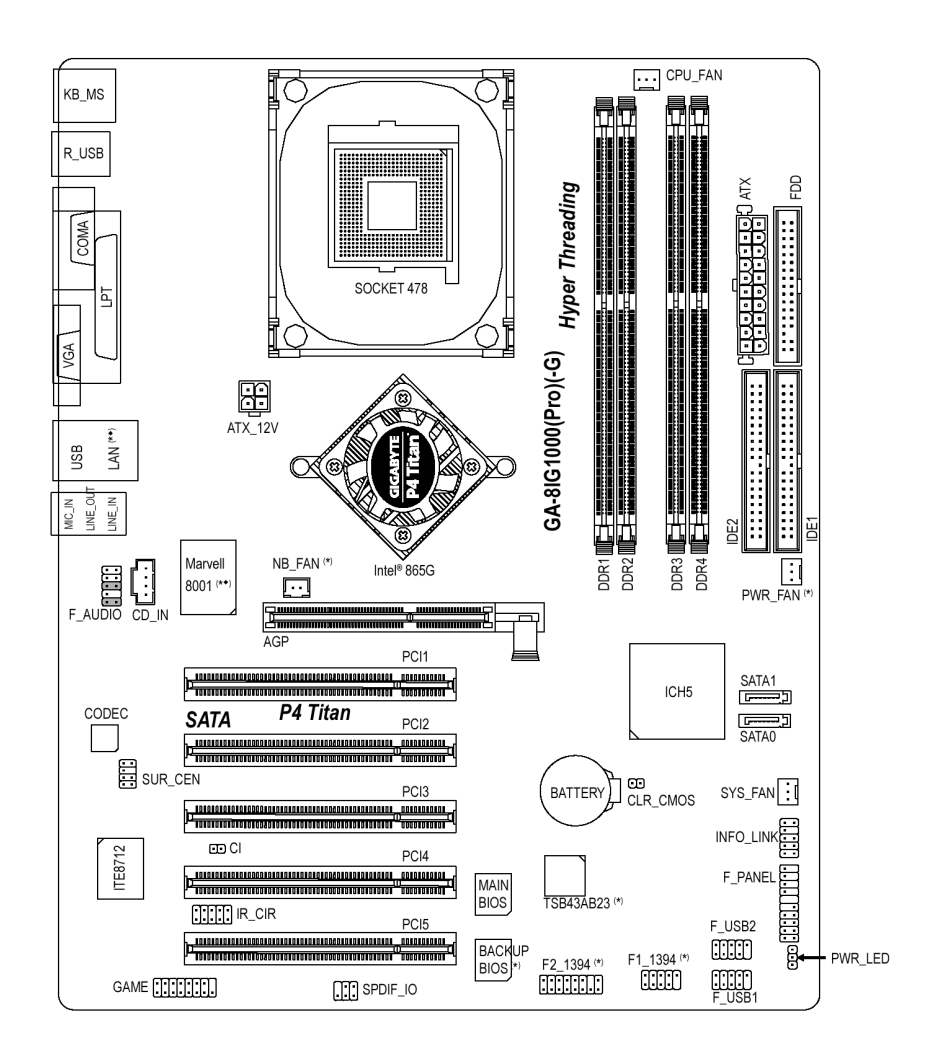

(\*)GA-8IG1000 Pro-G uniquement.

(¡) GA-8IG1000-G uniquement.

Remarque : Si la puce NorthBridge sur la carte mère possède un radiateur et ventilateur, la carte mère possède un connecteur NB\_FAN.

- 7 - Introduction

# **Schéma Synoptique**

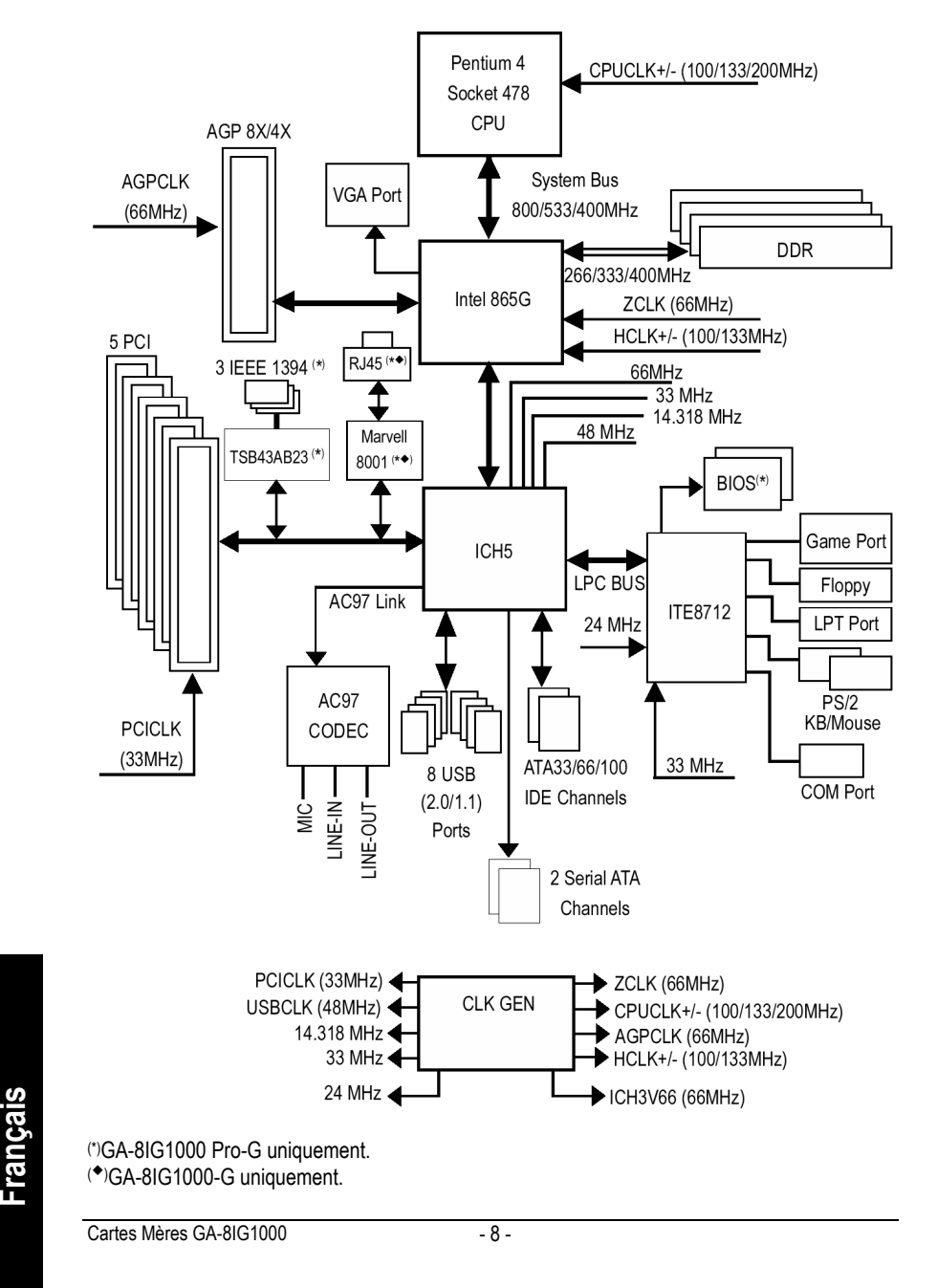

Francais

# **Chapitre 2 Processus d'Installation Matérielle**

Afin d'installer votre ordinateur, il vous faut suivre les étapes suivantes :

- Étape 1 Installation du Processeur (CPU)
- Étape 2 Installation des modules mémoire
- Étape 3 Installation des cartes d'extension
- Étape 4 Branchement des nappes, des cordons et de l'alimentation

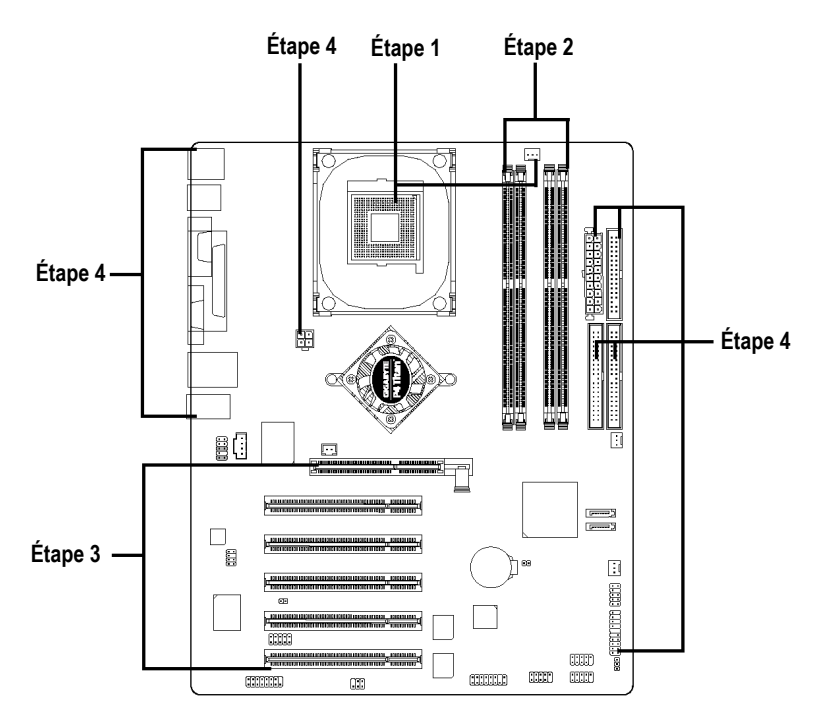

Félicitations ! L'installation matérielle est terminée ! Mettez l'ordinateur sous tension. Poursuivez avec la configuration du BIOS et l'installation

logicielle.

Remarque : Si la puce NorthBridge sur la carte mère possède un radiateur et ventilateur, la carte mère possède un connecteur NB\_FAN.

# **Etape 1 : Installation du Processeur (CPU)**

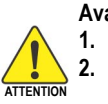

**Avant d'installer le processeur, respectez les précautions suivantes : 1. Assurez-vous que le type de votre processeur est supporté par la carte mère.** 

- **2. La broche 1 de l'emplacement du processeur et l'encoche du processeur** 
	- **doivent être alignées. Si ce n'est pas le cas, repositionnez le processeur.**

# **Étape 1-1 : Installation du Processeur**

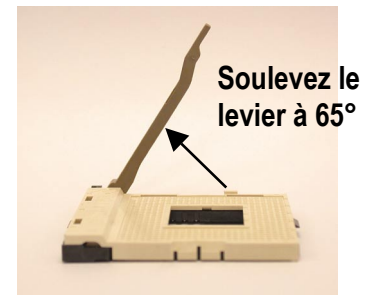

1. Soulever le levier à 65 degrés peut sembler un peu dur, continuez à tirer le levier jusqu'à un angle de 90 degrés, il émettra alors un bruit.

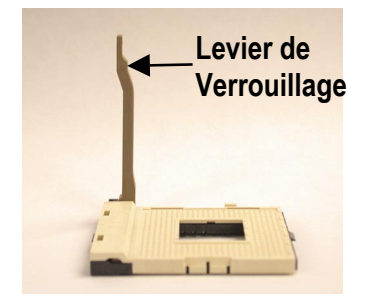

2. Tirez directement le levier jusqu'à 90 degrés.

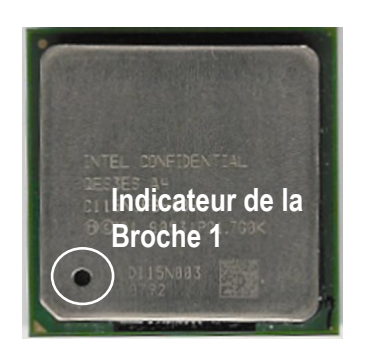

3. Vue de Dessus du Processeur 4. Identifiez la broche 1 dans

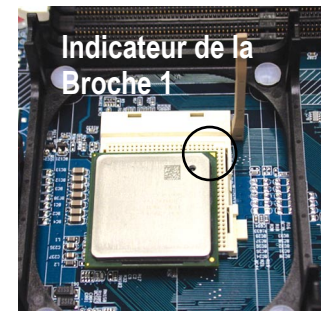

l'emplacement et repérez le coin supérieur du processeur. Insérez alors le processeur dans son emplacement.

Cartes Mères GA-8IG1000 - 10 -

# **Étape 1-2 : Installation du Ventilateur du Processeur**

**Avant d'installer le ventilateur du processeur, respectez les précautions suivantes :** 

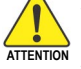

**1. Utilisez un ventilateur approuvé Intel.** 

- **2. Il est recommandé d'utiliser de la bande adhésive thermique pour faciliter la conductivité thermique entre votre processeur et le ventilateur. (Le radiateur du processeur peut coller au processeur à cause du durcissement de la pâte de conduction thermique. Dans ce cas, si vous essayez de retirer le radiateur, vous risquez de tirez le processeur hors de son support avec le radiateur et vous risquez d'abîmer le processeur. Pour éviter que cela ne se produise, nous vous conseillons d'utiliser du ruban de conduction thermique au lieu de pâte ou de retirer le radiateur avec grand soin.)**
- **3. Assurez-vous que le cordon d'alimentation du ventilateur est branché au connecteur de ventilateur de processeur. L'installation est alors terminée. Reportez-vous au manuel de l'utilisateur du ventilateur pour des informations plus détaillées concernant l'installation.**

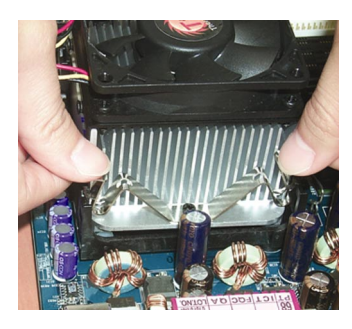

1. Fixez la base du ventilateur sur l'emplacement du processeur de la carte mère.

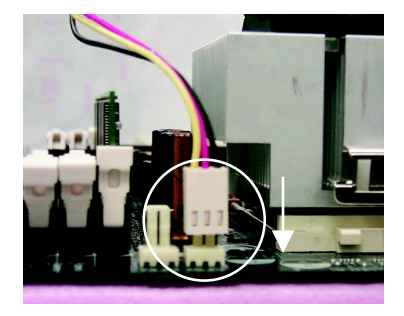

2. Vérifiez que le ventilateur du processeur est branché dans le connecteur CPU FAN. L'installation est alors terminée.

# **Étape 2 : Installation des Modules Mémoire**

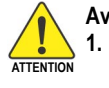

**Avant d'installer les modules mémoire, respectez les précautions suivantes : 1. Vous remarquerez que le module mémoire DIMM ne peut rentrer que dans une direction à cause de l'encoche. Une mauvaise orientation résultera en une installation incorrecte. Changez la direction d'insertion.** 

La carte mère dispose de 4 emplacements pour modules mémoire (DIMM). Le BIOS détecte automatiquement le type et la taille des modules. Pour mettre un module en place, insérez-le verticalement dans l'emplacement DIMM. Une encoche sur le module ne permet l'insertion que dans un sens. Il est possible de mettre des modules de taille différente d'un emplacement à l'autre.

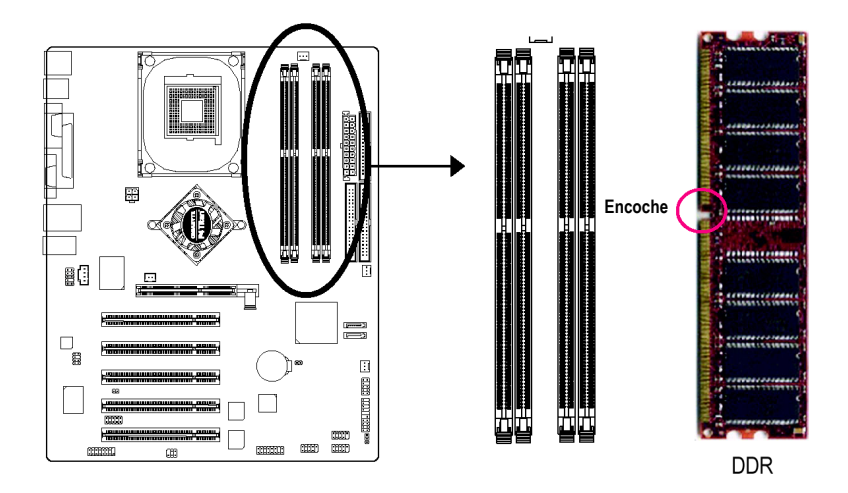

La série GA-8IG1000 prend en charge la technologie double canal. Avec l'utilisation de la technologie double canal, la bande passante du bus mémoire sera doublée à 6,4 Go/s.

La série GA-8IG1000 inclut 4 supports DIMM et chaque canal possède deux supports DIMM comme suit : → Canal A : modules 1, modules 2<br>→ Canal B : modules 3, modules 4

Canal B : modules 3, modules 4

Pour bénéficier de la technologie Dual Channel, veuillez respecter les points suivants, dus aux limitations des spécifications du Chipset Intel®.

1. Avec un seul module DDR installé : La technologie Dual Channel ne peut fonctionner avec un seul module DDR installé.

Cartes Mères GA-8IG1000 - 12 -

- 2. Deux modules mémoire DDR sont installés (même type et même taille de mémoire). La technologie double canal fonctionnera quand les deux modules mémoires sont insérés individuellement dans le Canal A et B. Si vous installez deux modules mémoires dans le même canal, la technologie double canal ne fonctionnera pas.
- 3. Trois modules mémoire DDR sont installés : Notez que la technologie double canal ne fonctionnera quand trois modules mémoire DDR sont installés, certains d'entre eux ne seront pas détectés.
- 4. Quatre modules mémoire DDR sont installés : Si vous installez quatre modules mémoire simultanément, la technologie double canal ne fonctionnera que si ces modules sont de la même taille et du même type.

Nous recommandons fortement à l'utilisateur d'insérer deux modules mémoire DDR dans les supports DIMM de même couleur pour que la technologie double canal fonctionne. Le tableau suivant indique toutes les combinaisons de modules possibles : (Remarque : les types de modules non affichés dans le tableau ne permettent pas de démarrer.)

z Figure 1 : technologie Dual Channel (DS : Double Side - deux côtés, SS : Single Side - un seul côté)

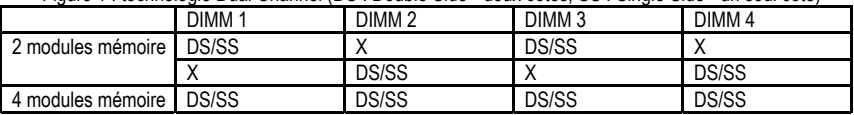

● Figure 2 : La technologie double canal ne fonctionne pas (DS : double face, SS : simple face)

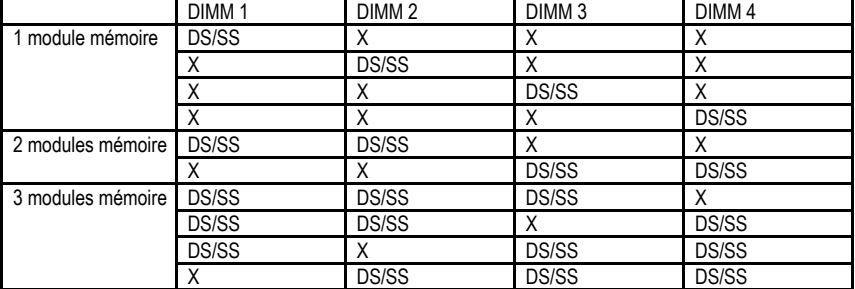

1. Une encoche sur le module ne permet l'insertion que dans un sens.

- 2. Insérez le module verticalement dans l'emplacement DIMM et enfoncez-le.
- 3. Fermez l'attache en plastique des deux côtés de l'emplacement DIMM pour verrouiller le module mémoire DIMM. Répétez les étapes d'installation à l'envers quand vous voulez retirer le module mémoire DIMM.

# **Introduction à la mémoire DDR**

Basée sur l'infrastructure SDRAM, la mémoire DDR (Double Data Rate) est une solution performante et rentable qui devrait être choisie par les distributeurs de mémoire, les assembleurs et les intégrateurs.

La mémoire DDR est une solution évolutionniste de l'industrie informatique qui se base sur l'architecture SDRAM existante, en y ajoutant cependant des progrès technologiques qui permettent de résoudre le goulet d'étranglement et de doubler la bande passante de la mémoire. Actuellement, avec une bande passante allant jusqu'à 3,2 Go/s pour de la mémoire DDR400 et une gamme de mémoire couvrant DDR400/333/266/200, la mémoire DDR est la solution privilégiée pour des systèmes performants et réactifs et convient aussi bien pour les serveurs, les stations de travail et tous autres types de PC.

Cartes Mères GA-8IG1000 - 14 -

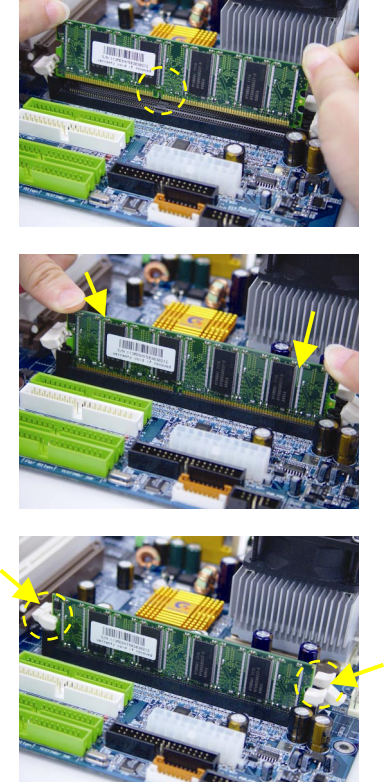

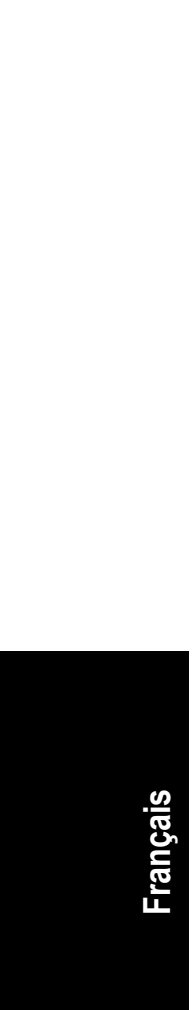

# **Étape 3 : Installation des Cartes d'Extension**

- 1. Veuillez lire attentivement les instructions accompagnant les cartes d'extension avant de les monter dans votre ordinateur.
- 2. Ouvrez le boîtier de votre ordinateur et dévissez les caches nécessaires au montage de votre carte.
- 3. Enfoncez fermement la carte dans un emplacement de la carte mère.
- 4. Assurez-vous que les contacts métalliques de la carte sont insérés correctement dans l'emplacement.
- 5. Revissez la vis de maintien afin de maintenir la carte fermement dans son emplacement.
- 6. Remontez le boîtier de votre ordinateur.
- 7. Allumez l'ordinateur et, si nécessaire, configurez votre nouvelle carte dans l'utilitaire du BIOS.
- 8. Installez ensuite les pilotes dans le système d'exploitation.

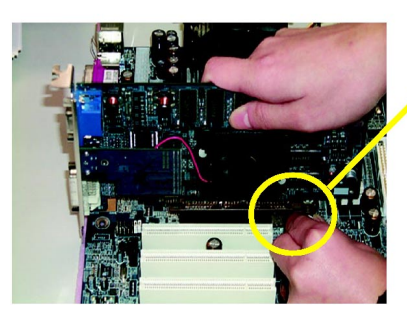

Carte AGP

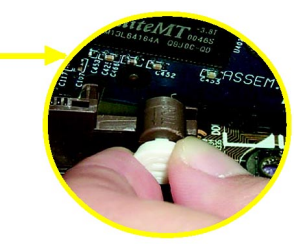

Enlevez soigneusement la petite barrette amovible au bout de l'emplacement AGP avant d'installer ou d'enlever une carte AGP. Alignez la carte AGP sur l'emplacement AGP de la carte mère et enfoncez-la fermement. Remettez bien la barrette amovible pour maintenir la carte AGP en position.

# **Étape 4 : Branchement des Nappes, des Cordons et de l'Alimentation**

**Étape 4-1 : Description des Entrées/Sorties du Panneau Arrière** 

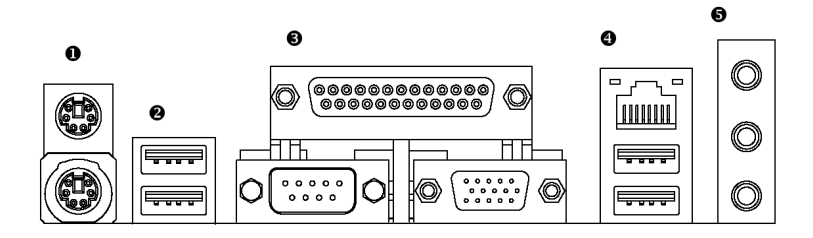

# $\bullet$  Connecteur Clavier et Souris PS/2

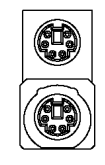

(Femelle 6 broches) Connecteur Clavier PS/2 (Femelle 6 broches)

Connecteur Souris PS/2

- $\triangleright$  Ces connecteurs supportent clavier et souris à la norme PS/2.
- 

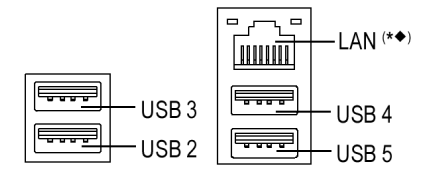

- **<sup>●</sup>/ Connecteurs USB / Réseau<sup>(\*●)</sup> > Avant de brancher un périphérique (clavier,** souris, scanner, lecteur zip, haut-parleurs, etc.) sur un port USB, assurez-vous qu'il soit bien à la norme USB. Vérifiez par ailleurs que votre système d'exploitation supporte un contrôleur USB. Si votre système d'exploitation ne supporte pas un contrôleur USB, contactez votre distributeur pour essayer d'obtenir une mise à jour. Pour plus d'informations, contactez le distributeur de votre système d'exploitation ou celui de votre périphérique. ¾ Le connecteur réseau est Ethernet Gigabit
	- avec un débit de 1000Mb/s.<sup>(\* •)</sup>

(\*)GA-8IG1000 Pro-G uniquement. (¡) GA-8IG1000-G uniquement.

Cartes Mères GA-8IG1000 - 16 - 16 -

# $\bullet$  Port parallèle, Port série et Port VGA (LPT/COMA/VGA)

Port Parallèle (Femelle 25 broches) O. ĦΤ  $\begin{array}{cc} 0 & 0 & 0 & 0 & 0 \\ 0 & 0 & 0 & 0 \end{array}$ Ô ko) IO 伦 COMA VGA Port Série Port VGA

(Mâle 9 broches) (Femelle 15 broches)

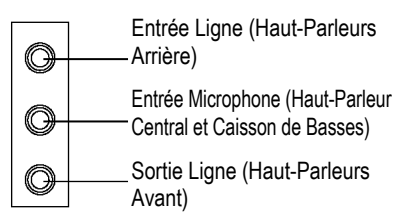

- $\triangleright$  Ce connecteur prend en charge 1 port COM standard, 1 port parallèle et 1 port VGA. Un périphérique comme une imprimante peut être relié au port parallèle et une souris ou un modem peut être relié au port série.
- **Connecteurs Audio**  $\triangleright$  Après avoir installés le pilote audio intégré, vous pourrez brancher des haut-parleurs sur le jack de sortie ligne et un micro sur l'entrée micro. Un appareil tel qu'un lecteur de CD peut être branché sur le jack d'entrée ligne.

# **Remarque :**

Il est possible de choisir par logiciel entre les modes 2 canaux, 4 canaux, 6 canaux et 8 canaux.

Si vous voulez activer la fonction 8 canaux, vous pouvez consulter la page 25 et contacter votre revendeur le plus proche pour le câble SUR\_CEN optionnel.

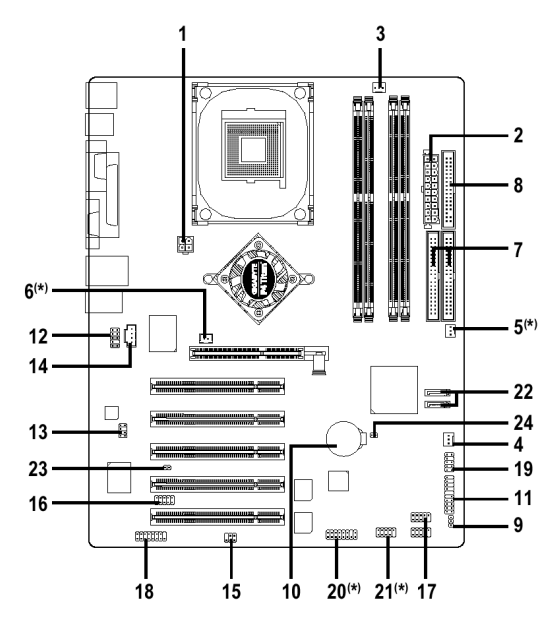

# **Étape 4-2 : Introduction à la configuration des connecteurs et des cavaliers**

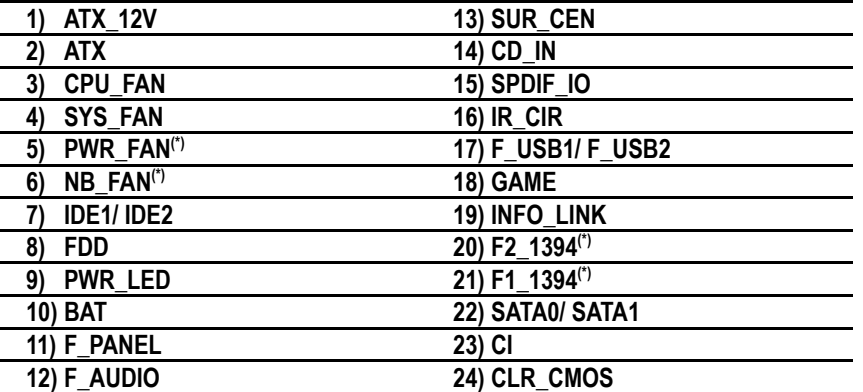

**Italiano Deutsch Français Francais** 

(\*)GA-8IG1000 Pro-G uniquement.

Remarque : Si la puce NorthBridge sur la carte mère possède un radiateur et ventilateur, la carte mère possède un connecteur NB\_FAN.

Cartes Mères GA-8IG1000 - 18 -

#### **1) ATX\_12V (Connecteur d'Alimentation +12 V)**  Ce connecteur (ATX\_12V) fournit le courant du processeur (Vcore). Si ce "connecteur ATX\_12V" n'est pas branché, le système ne peut pas démarrer.

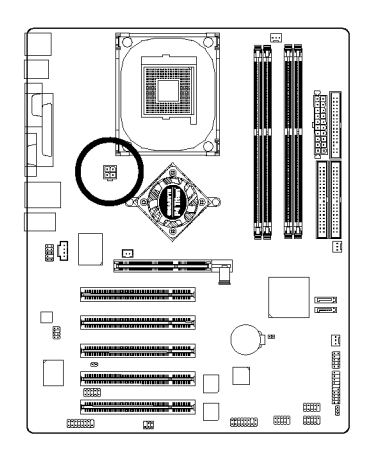

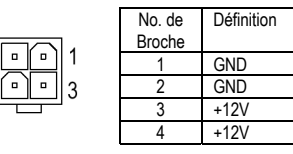

# **2) ATX (Alimentation ATX)**

 Il ne faut brancher le cordon d'alimentation secteur à votre bloc d'alimentation que lorsque cordon d'alimentation ATX et les périphériques sont tous raccordés fermement à la carte mère.

 $\sqrt{2}$  $\vert$ 

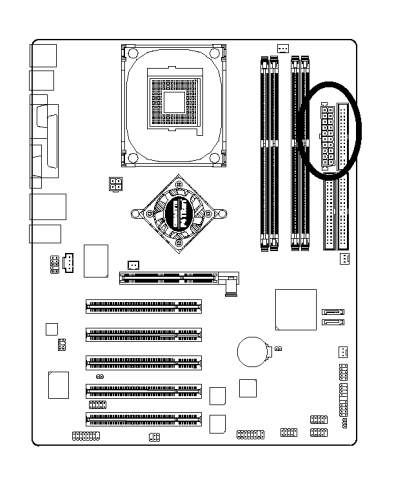

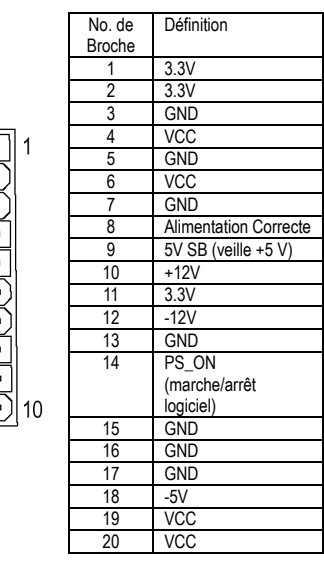

- 19 - Processus d'Installation Matérielle

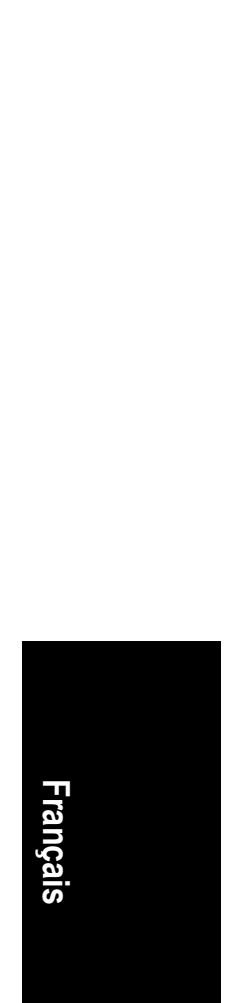

20

# **3) CPU\_FAN (Connecteur du Ventilateur du Processeur)**

 Veuillez noter qu'il est essentiel d'installer correctement le ventilateur du processeur afin d'éviter à celui-ci de tourner dans de mauvaises conditions et d'être abîmé par une surchauffe. Le connecteur pour le ventilateur du processeur est prévu pour une intensité jusqu'à 600 mA.

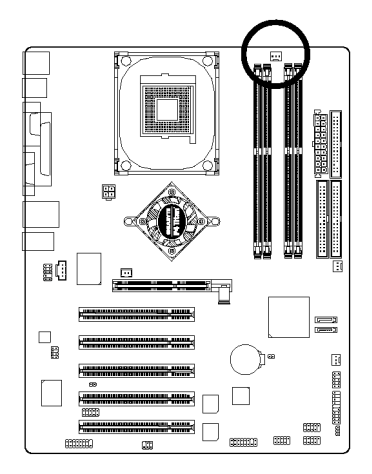

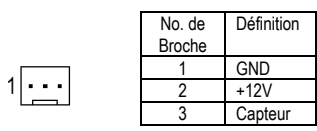

# **4) SYS\_FAN (Connecteur du Ventilateur Système)**

Ce connecteur vous permet de brancher le ventilateur pour le refroidissement général de l'ordinateur.

 $\overline{\mathbf{H}}$ 

 $\overline{1}$ 

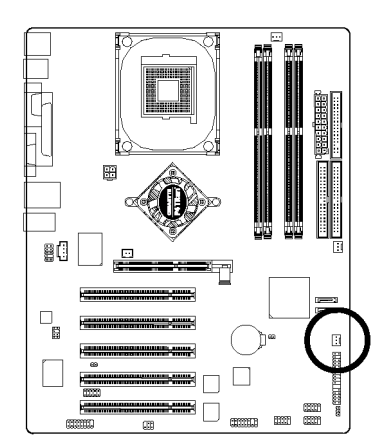

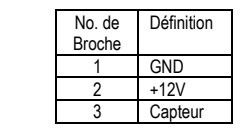

**Italiano Deutsch Français Francais** 

Cartes Mères GA-8IG1000 - 20 -

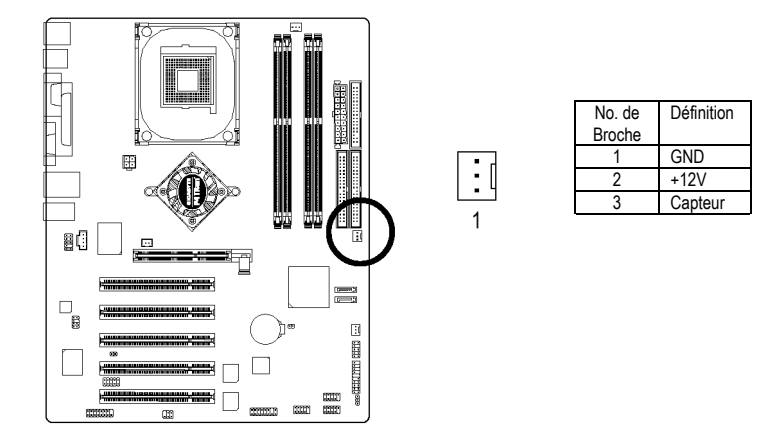

# **5) PWR\_FAN (connecteur du ventilateur de l'alimentation)(\*)**

Ce connecteur vous permet de brancher le ventilateur pour le refroidissement général de l'ordinateur.

# **6) NB\_FAN(\*)**

 Si vous branchez ce connecteur dans le mauvais sens, le ventilateur ne fonctionnera pas et risque d'être endommagé (le fil noir correspond généralement à la terre) Remarque : Si la puce NorthBridge sur la carte mère possède un radiateur et ventilateur, la carte mère possède un connecteur NB\_FAN.

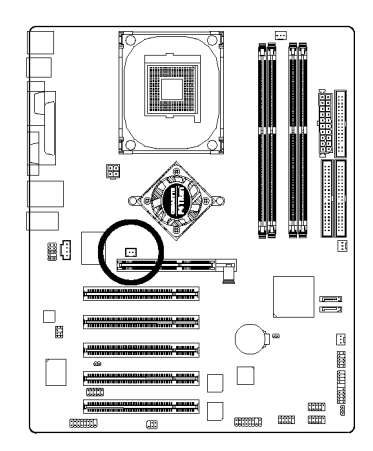

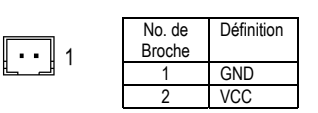

(\*)GA-8IG1000 Pro-G uniquement.

- 21 - Processus d'Installation Matérielle

**Italiano Deutsch Français**  Français

#### **7) IDE1/IDE2 (Connecteur IDE1/IDE2)**

 Raccordez le disque dur principal sur IDE1 et le lecteur de CD-ROM sur IDE2. La marque rouge de la nappe correspond au côté de la Broche 1.

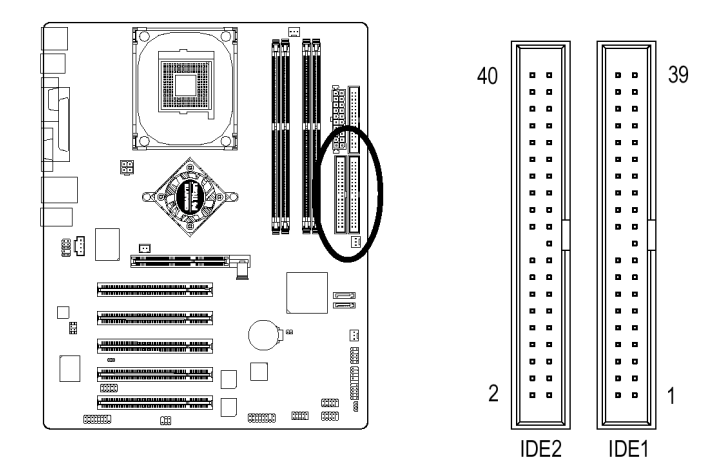

#### **8) FDD (Connecteur de Lecteur de Disquettes)**

 Raccordez les nappes au lecteur de disquettes. Les lecteurs de type 360 KO, 720 KO, 1,2 MO, 1,44 MO et 2,88 MO sont supportés. La marque rouge de la nappe correspond au côté de la Broche 1.

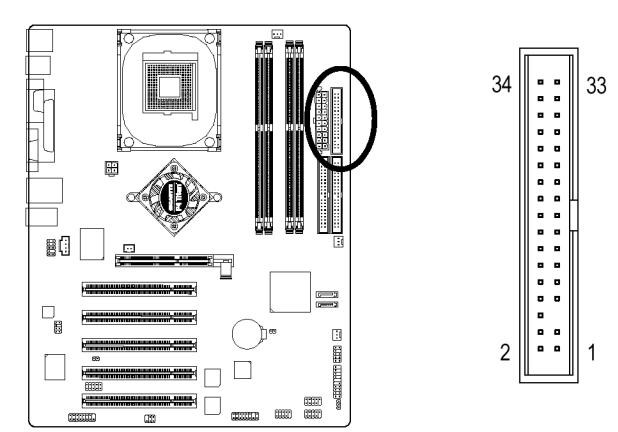

**Italiano Deutsch Français Francais** 

Cartes Mères GA-8IG1000 - 22 -

### **9) PWR\_LED**

 Le connecteur PWR\_LED se raccorde au voyant indiquant si le système est allumé ou éteint. Ce voyant clignote lors du passage en mode veille. Si vous utilisez un voyant à deux couleurs, il change alors de couleur.

 $\sum_{1}$ 

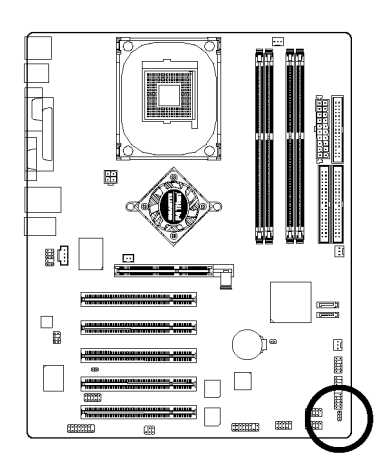

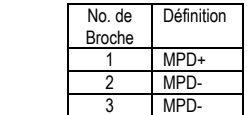

# **10) BAT (Pile)**

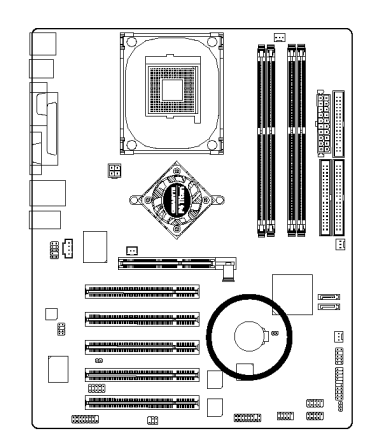

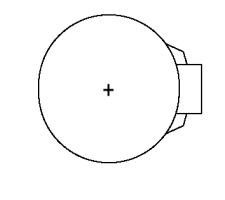

#### **ATTENTION**

- L'utilisation d'une pile incorrecte peut vous exposer à un risque d'explosion.
- N'utiliser qu'une pile identique ou de type équivalent, tel que recommandé par le fabricant.
- Jetez la pile usagée conformément aux instructions du fabricant.

Pour effacer la mémoire CMOS…

- 1. Éteignez l'ordinateur et débranchez le cordon d'alimentation secteur.
- 
- 2. Enlevez la pile et attendez 30 secondes.
- 3. Remettez la pile en place.
- 4. Rebranchez le cordon d'alimentation secteur et rallumez l'ordinateur.

#### **11) F\_PANEL (connecteur 2 x 10 broches)**

 Raccordez le voyant d'alimentation PWR\_LED, le haut-parleur du PC, les interrupteurs de redémarrage et de marche/arrêt, etc. au connecteur F\_PANEL du panneau avant de votre boîtier en respectant le dessin ci-dessous.

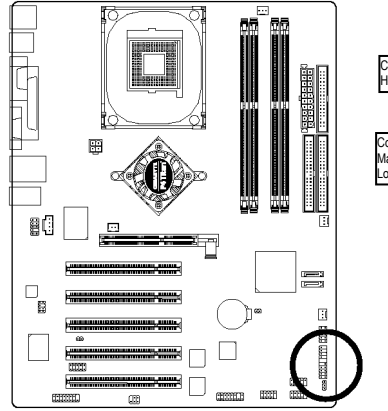

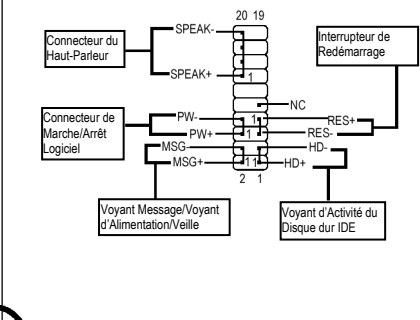

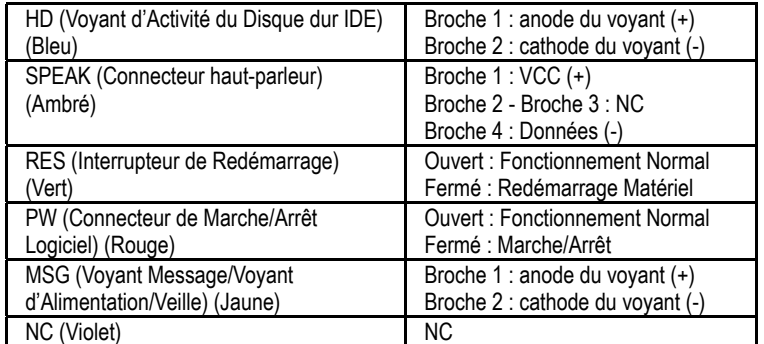

Cartes Mères GA-8IG1000 - 24 -

#### **12) F\_AUDIO (Connecteur Audio Avant)**

 Pour utiliser le connecteur audio avant, vous devrez enlever les cavaliers 5-6 et 9-10. Il est nécessaire que votre boîtier soit équipé d'un connecteur audio avant, et que la disposition des broches du cordon soit la même que sur la carte mère. Vérifiez auprès du vendeur pour savoir si votre boîtier est équipé d'un connecteur audio avant. Remarque : il est possible d'utiliser soit le connecteur audio avant, soit le connecteur audio arrière.

> $\frac{1}{2}$ <sup>2</sup>  $9 - 10$

> > $1\,2$  $\Box$

 $78$ 

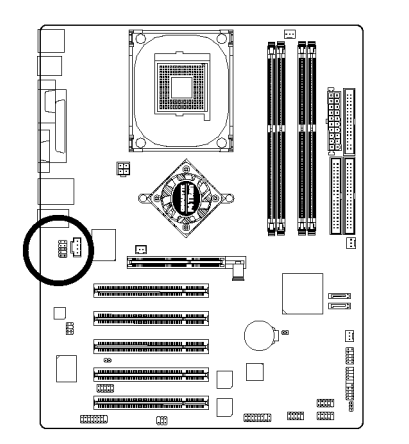

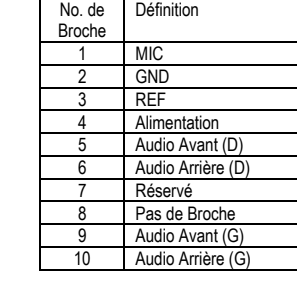

# **13) SUR\_CEN**

Contactez votre distributeur pour acheter un cordon SUR\_CEN.

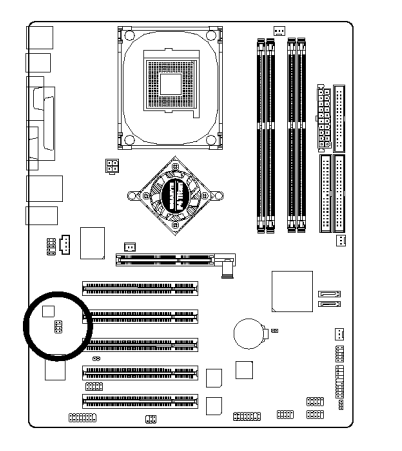

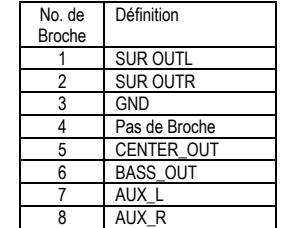

**Italiano Deutsch Français**  Français

### **14) CD\_IN (Entrée CD, Noir)**

Raccordez la sortie audio de votre lecteur de CD-ROM ou de DVD-ROM à ce connecteur.

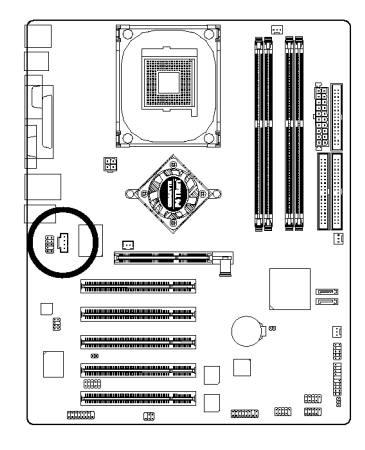

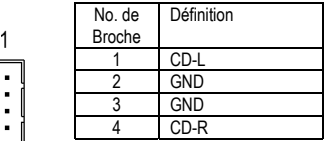

# **15) SPDIF\_IO (Connecteur Entrée/Sortie SPDIF)**

 La sortie SPDIF est capable de fournir une sortie audio numérique vers des haut-parleurs externe ou des données AC3 compressées vers un décodeur Dolby numérique externe. Utilisez cette fonction uniquement quand votre système stéréo possède une fonction d'entrée et de sortie numérique. Utilisez la fonction d'entrée SPDIF uniquement quand votre périphérique possède une fonction de sortie numérique. Faites attention à la polarité du connecteur SPDIF\_IO. Faites attention à l'affectation des broches quand vous branchez le câble SPDIF. Un branchement incorrect du câble sur le connecteur empêchera le périphérique de fonctionner et peut même l'abîmer. Pour un câble SPDIF optionnel, contactez votre distributeur local.

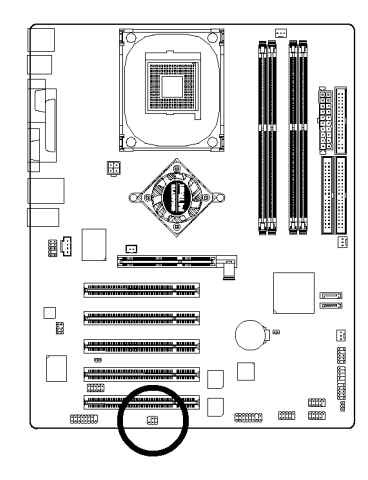

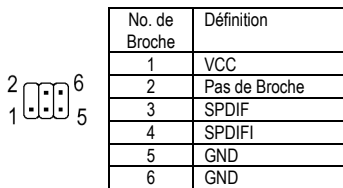

**Italiano Deutsch Français**  Francais

Cartes Mères GA-8IG1000 - 26 -

# **16) IR\_CIR**

 Vérifiez que la broche 1 du périphérique IR est alignée avec la broche 1 du connecteur. Pour activer la fonction IR/CIR intégrée, vous devez acheter un module optionnel IR/CIR. Pour des informations détaillées, contactez votre distributeur agréé GigaByte. Pour utiliser uniquement la fonction IR, branchez le module IR de la broche 1 à la broche 5.

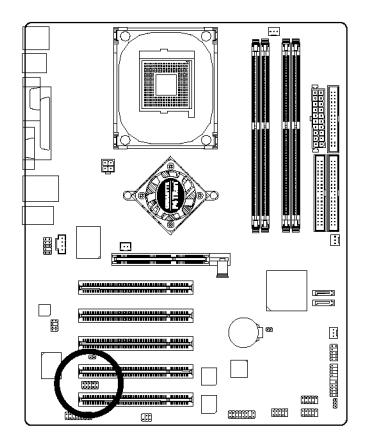

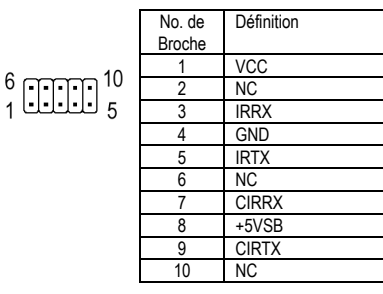

# **17) F\_USB1 / F\_USB2 (Connecteur USB Avant, Jaune)**

Respectez la polarité du connecteur USB avant. Vérifiez les broches attentivement lorsque vous branchez le cordon USB avant, car votre appareil ne fonctionnera pas si le branchement est incorrect, et vous risqueriez même d'endommager vos appareils. Consultez votre distributeur pour acheter un cordon USB avant.

 $\overline{2}$ 

 $\overline{1}$ 

10 mm

9

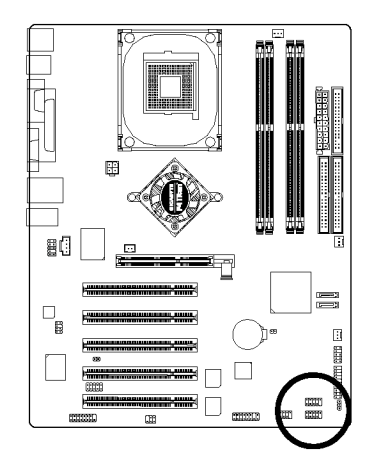

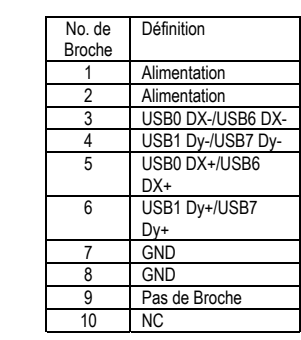

- 27 - Processus d'Installation Matérielle

# **Italiano Deutsch Français**  Français

# **18) GAME (Connecteur JEUX)**

Ce connecteur permet de brancher un joystick, un clavier MIDI et d'autres appareils audio.

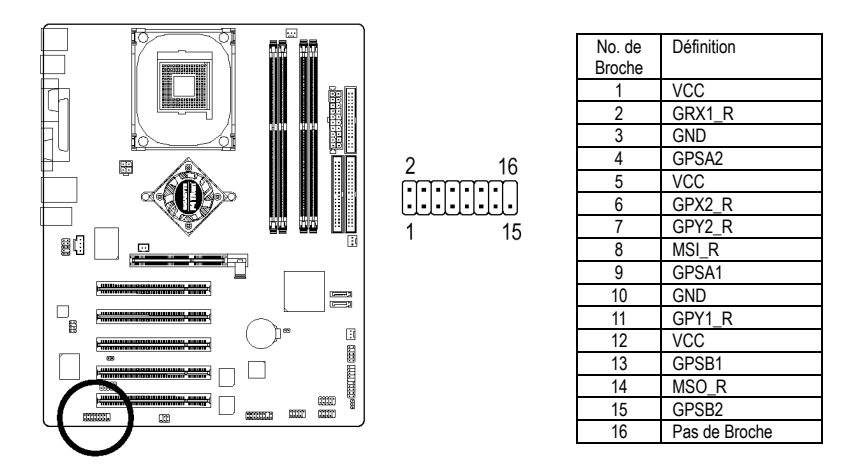

#### **19) INFO\_LINK**

 Ce connecteur vous permet de connecter des périphériques externes pour fournir des fonctions supplémentaires.

> $109$ Ë

E

 $2<sub>1</sub>$ 

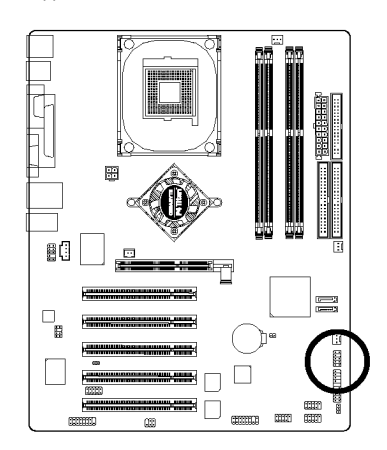

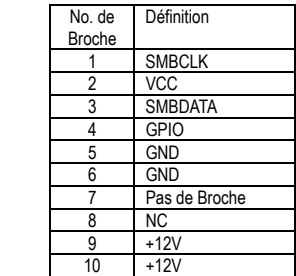

**Italiano Deutsch Français Français** 

Cartes Mères GA-8IG1000 - 28 -

#### **20) F2\_1394 (IEEE 1394 Connecteur)(\*)**

**Remarque :** La norme de l'interface série est définie par l'Institute of Electrical and Electronics Engineers et possède des caractéristiques telles que haut débit, haute bande passante et insertion à chaud. Respectez la polarité du connecteur IEEE1394. Vérifiez les broches attentivement lorsque vous branchez le cordon IEEE1394, car votre appareil ne fonctionnera pas si le branchement est incorrect, et vous risqueriez même d'endommager vos appareils. Consultez votre distributeur pour acheter un cordon IEEE1394.

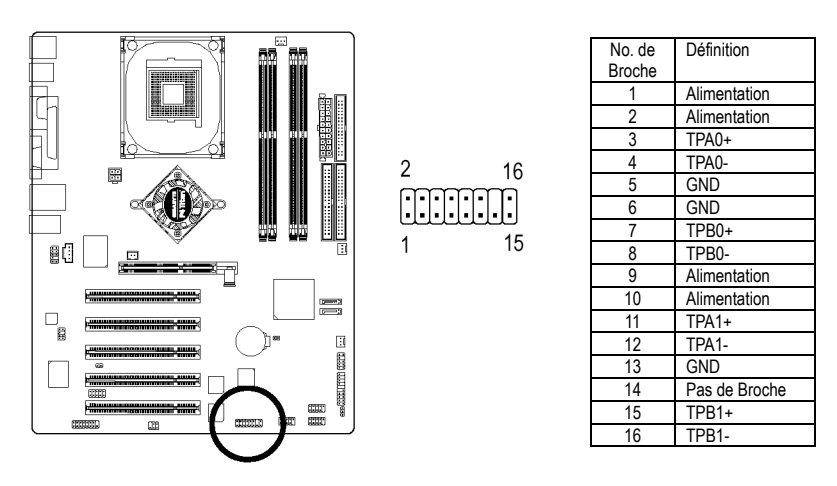

# **21) F1\_1394 (IEEE 1394 Connecteur)(\*)**

Remarque : La norme de l'interface série est définie par l'Institute of Electrical and Electronics Engineers et possède des caractéristiques telles que haut débit, haute bande passante et insertion à chaud. Respectez la polarité du connecteur IEEE1394. Vérifiez les broches attentivement lorsque vous branchez le cordon IEEE1394, car votre appareil ne fonctionnera pas si le branchement est incorrect, et vous risqueriez même d'endommager vos appareils. Consultez votre distributeur pour acheter un cordon IEEE1394.

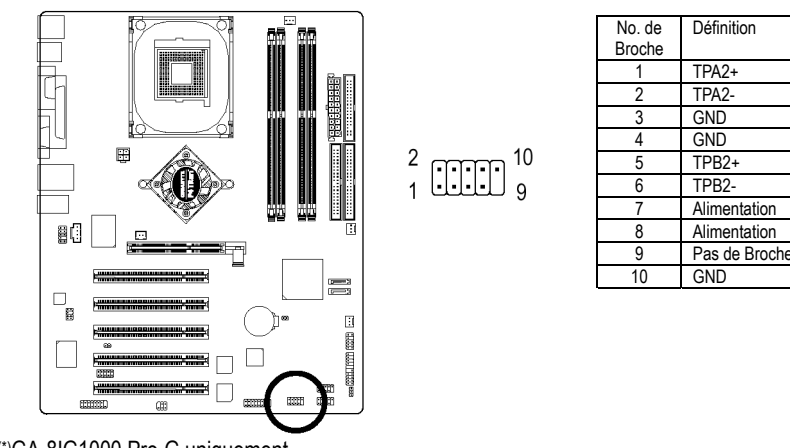

(\*)GA-8IG1000 Pro-G uniquement.

- 29 - Processus d'Installation Matérielle

# **Italiano Deutsch Français**  Français

### **22) SATA0 / SATA1 (Connecteur Serial ATA)**

 Ce connecteur vous permet de brancher un périphérique Serial ATA, vous apportant des débits de transfert de données élevés (150 Mo/sec).

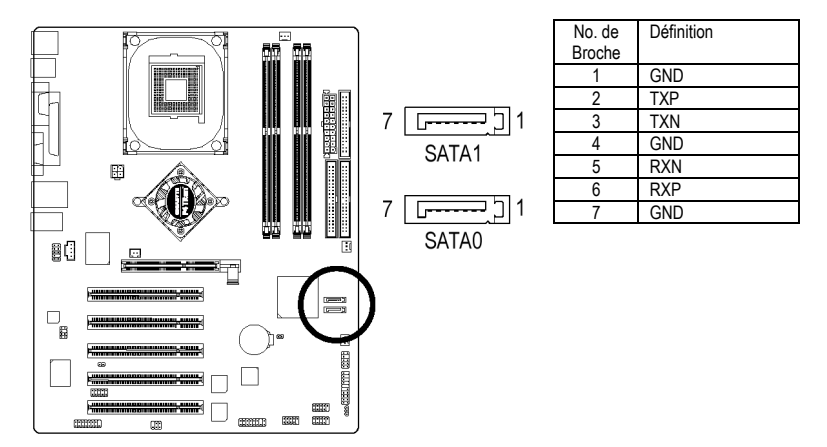

#### **23) CI (Intrusion du châssis, ouverture du boîtier)**

 Ce connecteur à deux broches permet d'activer ou de désactiver l'option "case open" du BIOS lorsque le boîtier de l'ordinateur est ouvert.

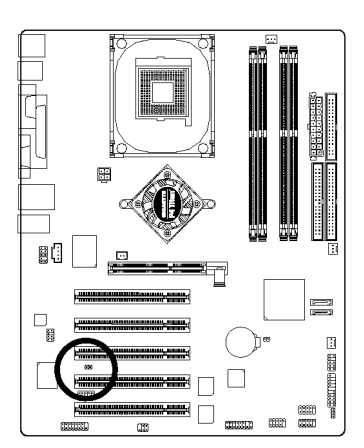

No. de Définition Broche  $1 \n *E*$ Signal GND

**Italiano Deutsch Français Francais** 

Cartes Mères GA-8IG1000 - 30 -

# **24) CLR\_CMOS (Effacer CMOS)**

 Vous pouvez ramener les données de la CMOS à leurs valeurs par défaut avec ce cavalier. Pour effacer la CMOS, court-circuitez temporairement les broches 1 et 2. La configuration par défaut n'inclut pas de protection contre une utilisation incorrecte de ce cavalier.

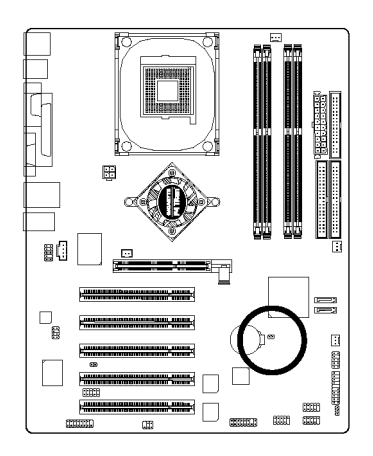

- 1 CD Ouvert : Normal
- Fermé : Réinitialisation du CMOS

Cartes Mères GA-8IG1000 - 32 -

the contract of the contract of the contract of the contract of the contract of the contract of the contract of

<u> 2002 - Jan Barat, Amerikaansk politiker (d. 1982)</u>

 $\overline{\phantom{a}}$ 

**Contract Contract** 

÷.